**SOFTWARE VERSIONS 0.96/0.97**

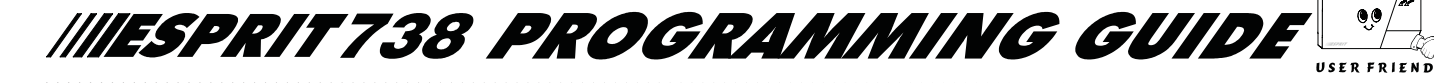

#### **BENCH TEST**

Refer to Connection (Wiring) Diagram.

- Note: **[ ]** indicates keypad key i.e. **[2]**, **[ENTER]**, **[CLEAR]**, **[MEM].** Shaded addresses are not applicable. Any values must be entered i.e. [2ND].
- 1. To set zones in non-alarm state (keypad zone lights off), install **green** (1K OHM) resistors across zone terminals.
- 2. Connect keypad. Install **green** (1K OHM) resistor across keypad zone.
- 3. Connect sounder or install **green** (1K OHM) resistor across "BELL" terminal.
- 4. Connect AC, connect battery.
- 5. **[TRBL]** key illuminates, due to timer loss. Push **[TRBL]** to view trouble conditions, (see Keypad Trouble Display).
- 6. All keypad lights should be off and keypad should respond to Master code arming and disarming.
- 7. Master Code: default 474747.
- 8. Keypad Programming (default installer code 747474).

### HEXA PROGRAMMING

(Used to program "Access to Upload/Download" and "Installer Code") All digits from 0 to F are valid. (See Interpreting Hexa Values)

Programming values are programmed into memory locations from address **000** to **007**.

- 1) Press **[ENTER]** + installer code (default 747474)
- 2) Key **[ENTER]** will flash (programming mode)
- 3) Enter 3 digit memory address
- 4) Enter 2 digit data (See Hexa Display to read value)
- 5) To erase, press **[CLEAR].** To save press **[ENTER]**
- 6) Go to step 3 for next address
- To exit programming mode press **[CLEAR]**

#### **ACCESS TO UPLOAD/DOWNLOAD:**

**000:** [2ND]/ Number of rings before answer *(default 8 rings)* Enter "**[2ND][2ND]**" panel will not answer**.**

**PANEL IDENTIFIER** (default code "empty")

**001:** \_\_/\_\_ **002:** \_\_/\_\_

**PC PASSWORD** (default code "empty")

**003:** \_\_/\_\_ **004:** \_\_/\_\_

#### **INSTALLER CODE:** (default code **747474**)

Full access to programming,(all addresses except **008-058**) No access to arming/disarming and access code programming (can be used to modify installer code)

**Important:** Use only numeric keys from **[1]** to **[10]** (key **[10]** = 0) to enter installer code.

**005:** \_\_/\_\_ **006:** \_\_/\_\_ **007:** \_\_/\_\_

#### **KEYPAD TROUBLE DISPLAY**

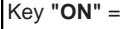

- **[1]** No battery/low voltage **[7]** Communicator report failure
- **[3]** AC failure **[8]** Timer loss**\* [4]** Bell disconnect **[9]** Tamper or zone wiring failure
- 
- **[5]** Maximum bell current **[10]** Telephone line failure
- **[6]** Max auxiliary current **[11]** Fire loop trouble

**\***To clear timer loss trouble, see Key Access Programming **[MEM]**. Press **[CLEAR]** to clear troubles.

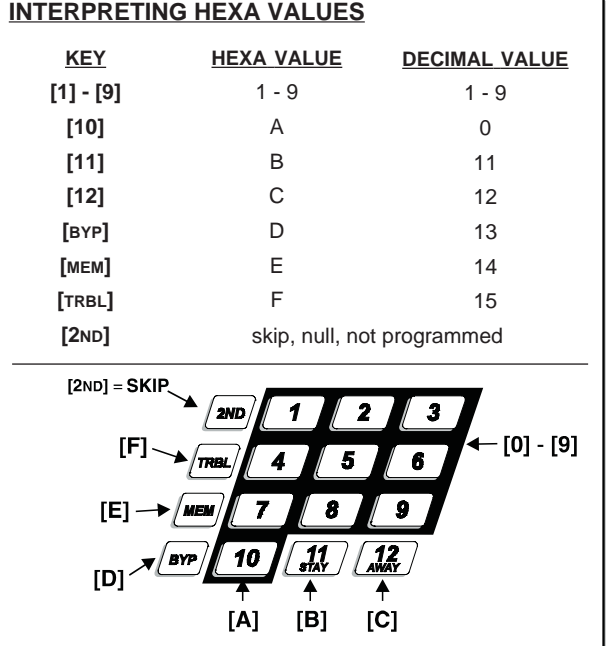

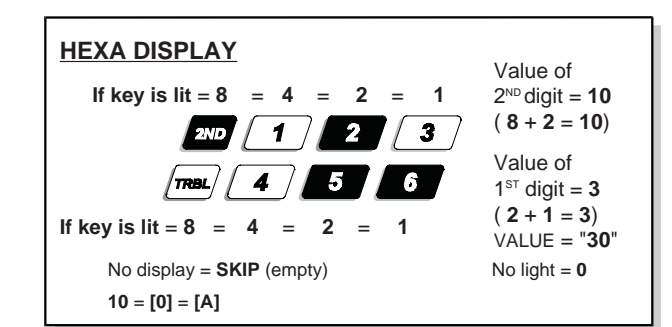

# STREAMLINED (SECTION) HEXA PROGRAMMING

(Used to program sections 00 to 34)

**To begin programming**

Press **[ENTER]** + installer code + **[2] [7]** (**[ENTER]** and **[2ND]** keys will flash) Enter 2 digit section number for programming (00 - 34) (**[ENTER]** key is "steady" and **[2ND]** key is "off") Enter 8 digit to program the section. Keypad will beep verifying completion of section programming. Data is saved and the next section is advanced to automatically for programming.

To select a specific section press **[CLEAR]** or **[ENTER].** (**[ENTER]** and **[2ND]** keys will flash). Enter 2 digit section number (00-34). (**[ENTER]** key is "steady" and **[2ND]** key is "off").

To exit programming mode press **[CLEAR]**.

### **TELEPHONE AND ACCOUNT NUMBERS:** (default **empty**)

**[TRBL]** must end the phone number if less than 16 digits are programmed.

If only one central station phone number is used, the same number must be programmed for telephone number 1 and 2.

Special instructions can be entered in the telephone numbers using the following keys:

 $[10]$  = the number "0" **[11]** = \* **[12]** = # **[BYP]** = switch from pulse to tone while dialing **[MEM]** = pause 4 seconds **[TRBL]** = end of number

**Streamlined (section) programming = [ENTER] + installer + [2], [7]**

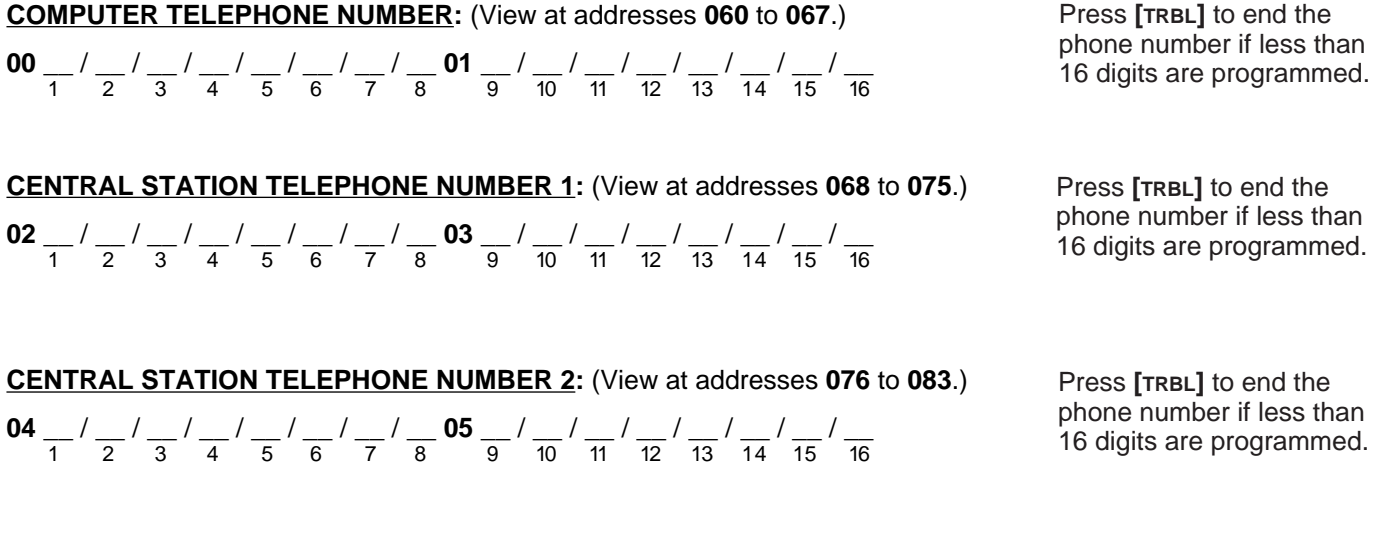

**ACCOUNT "A" AND "B":** (View at addresses **084** to **087**.)

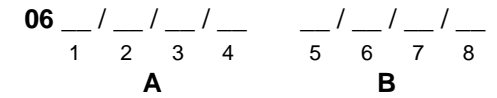

For 3 digit account number, enter "skip" (**[2ND]**) as first digit.

**If only one account number is required, the same number must be entered for both account "A" and "B".** 

#### **REPORTING CODES:** *(default code "empty")*

All digits from [1]-[F] are valid. [2ND] (SKIP) = digit is not reported.

Streamlined (section) programming: [ENTER] + installer code + [2], [7].

**IMPORTANT:** If the ONLY reporting format selected at address 194 is "contact I.D." (key [10] - all codes), there is no need to program any values for addresses 088 - 193. (See Contact I.D. Format, page 5)

#### ARMING (closing) CODES:

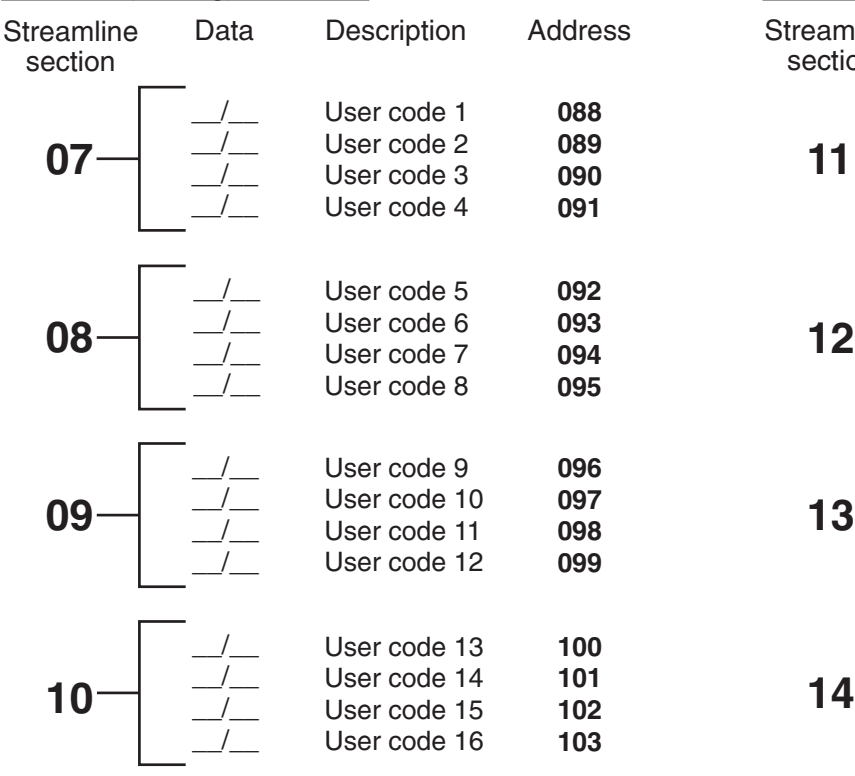

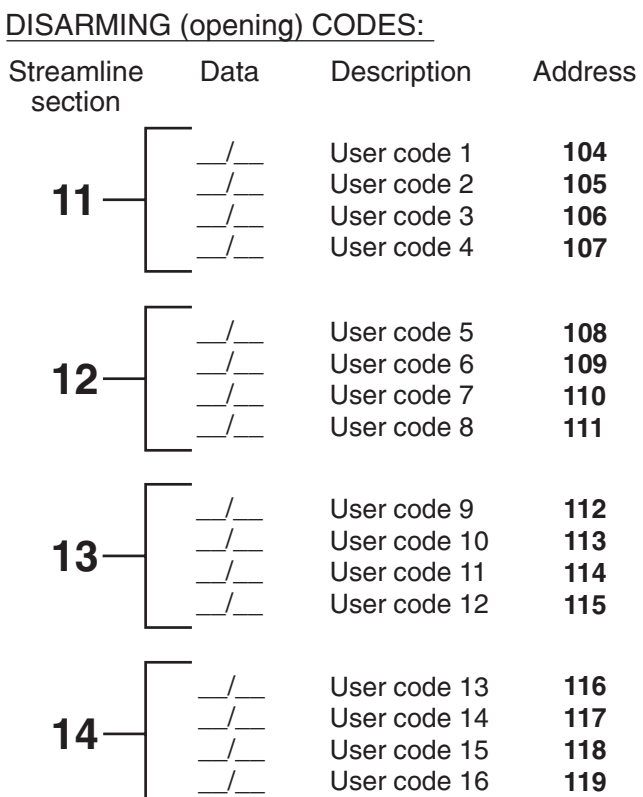

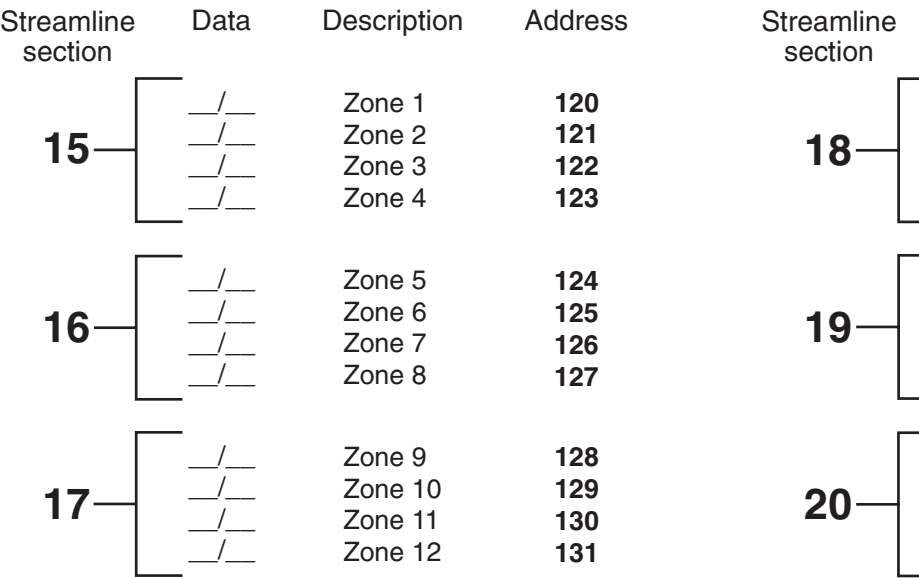

#### ALARM CODES ZONE 1 TO 12: ALARM CODES ZONE 13 TO 24:

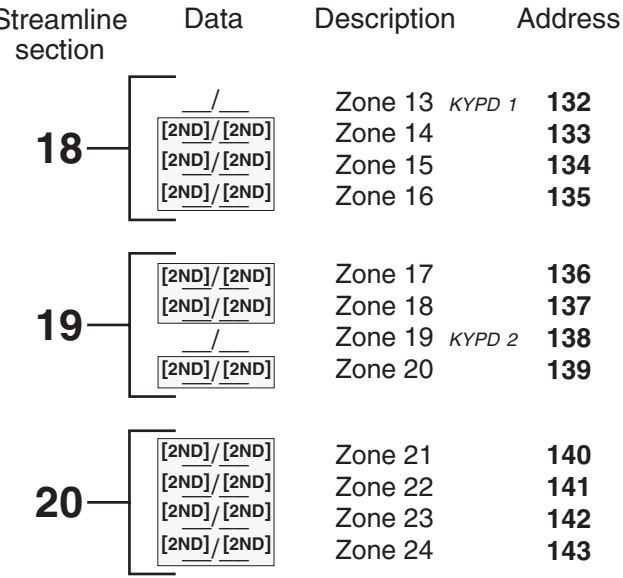

In a partitioned system, zones 7 to 12 and zone 19 report with account "B" and are assigned to system "B". For single digit reporting enter "skip" ([2ND]) as first digit.

#### Streamlined (section) programming: [ENTER] + installer code + [2], [7].

#### ZONE 1 TO 12 RESTORE CODES: ZONE 13 TO 24 RESTORE CODES:

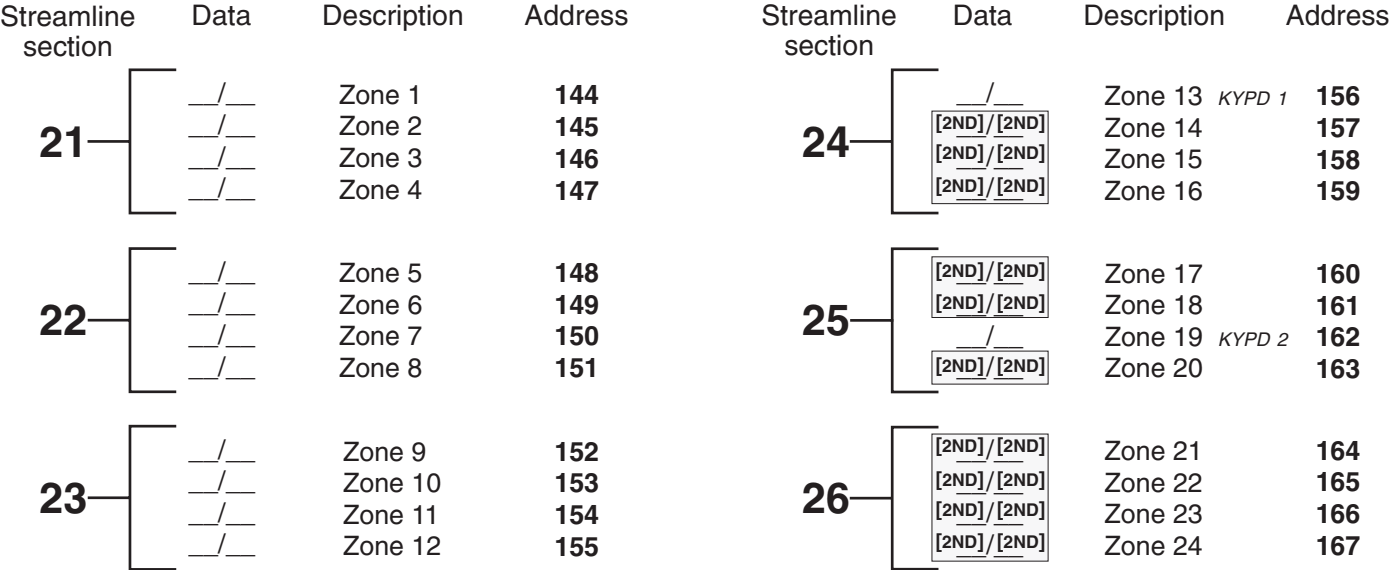

In a partitioned system, zones 7 to 12 and zone 19 report with account "B" and are assigned to system "B".

#### TROUBLE CODES:

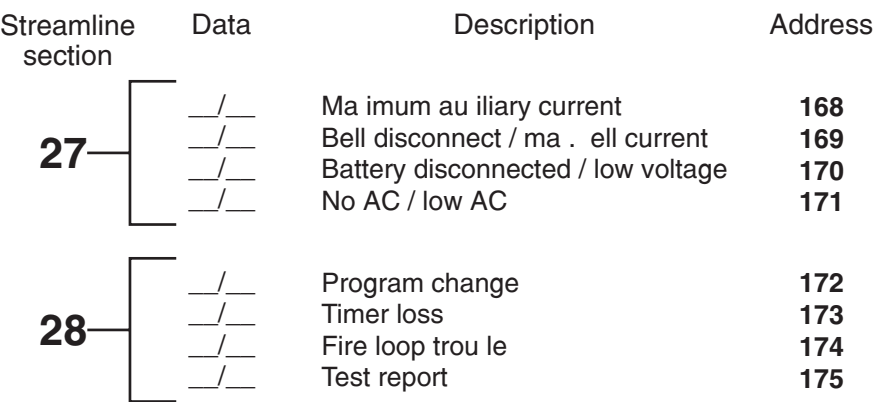

### TROUBLE RESTORE CODES:

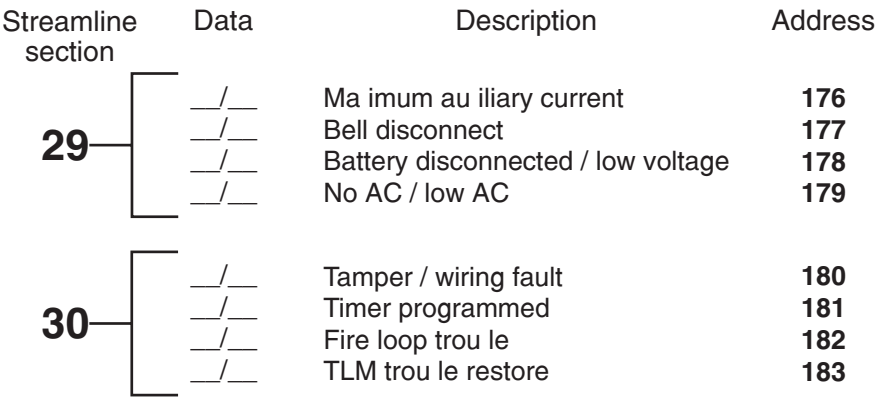

For single digit reporting enter "skip" ([2ND]) as first digit.

PG738

 $[2ND]$  (SKIP) = digit is not reported.

SPECIAL CODES - FORMATS - PGM: Streamlined (section) programming: [ENTER] + Installer code + [2], [7].

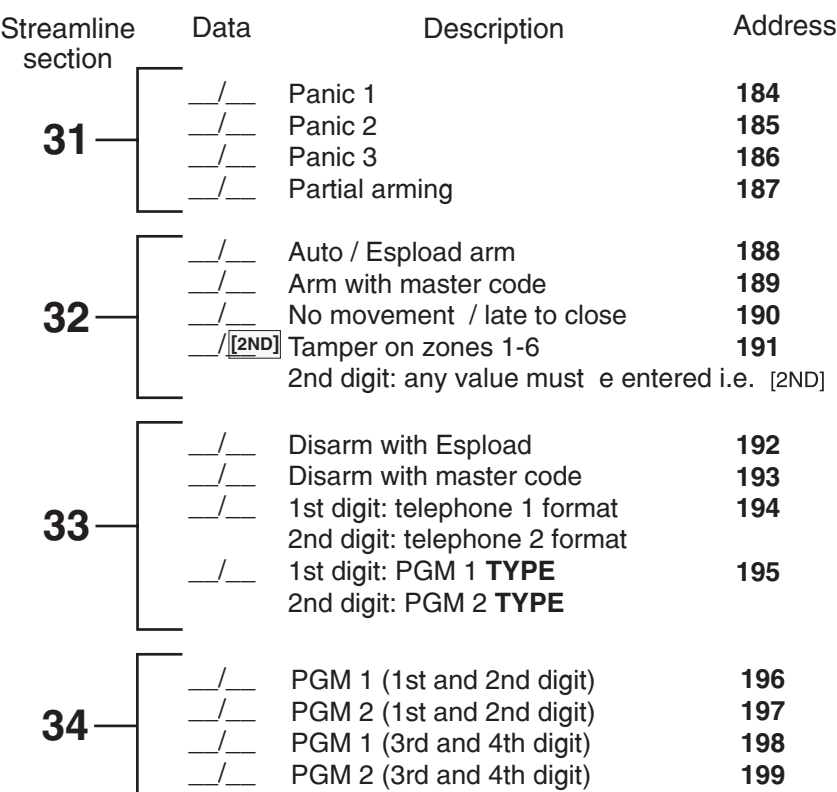

### **TYPICAL PGM O TP TS**

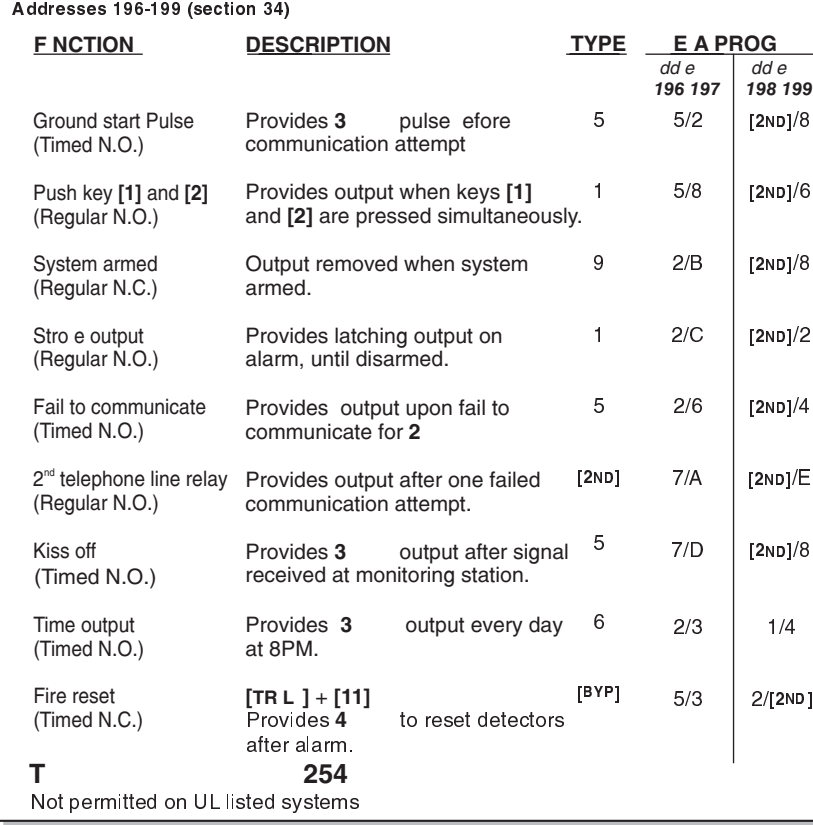

#### **CONTACT I.D. FORMAT** Address 194 (section 33, key [9], [10])

If CONTACT I.D. (ALL CODES) is selected, (address 194, key **[10]**), all addresses from **088** to **193** programmed or not, will report Contact I.D. event codes. (Refer to "Contact I.D. event code" list, Installation Manual.) Programming is not required for these addresses when **ONLY** this format is used.

If CONTACT I.D. (SELECTED CODES is chosen, (address **194**, key [9]), all addresses from 088 to 193 programmed with ANY VALUE except **[2np] [2np]** will report Contact I.D. event report codes. (Refer to "Contact I.D. event code" list, Installation Manual.)

(Potential application: to report in Contact I.D. format to one central station number, and 4/2 format to the second. Use 4/2 format to program addresses. At address 194, select a 4/2 format for one telephone number, and Contact I.D. format for the second. The software will automatically convert the 4/2 codes to Contact I.D. codes when transmitting them to the second receiver.)

**COMMUNICATOR FORMAT**

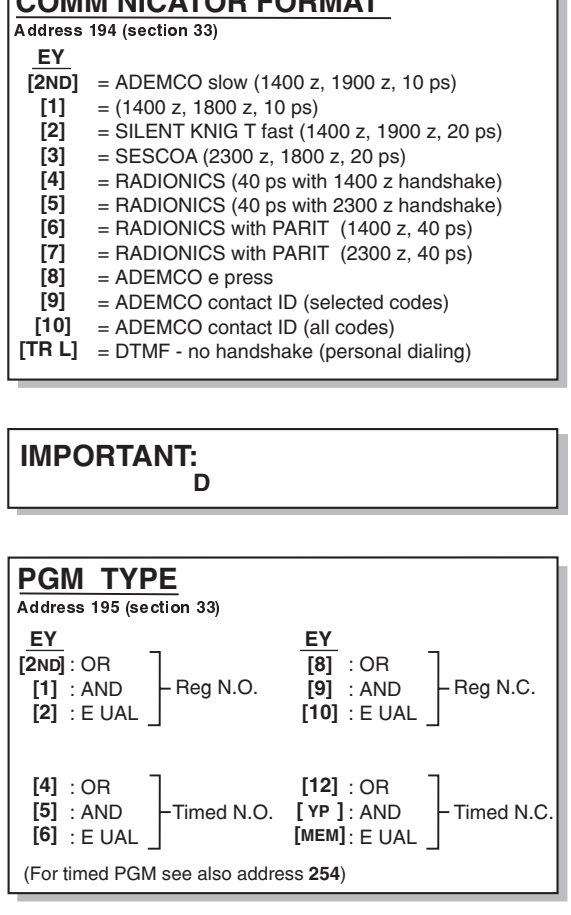

No movement for specified time or panel not armed at specified hour - see addresses 245, 246, 253.

**\*\*** 1st digit of zone tamper is reported with 2nd digit of zone 1-3 and 7-9 alarm codes - see addresses 120 - 131.

PG738

# feature select (light on/off) programming

*Feature selection programmingaddresses* 200 *to* 242. *The "ON"/"OFF" status ofthelights(keys)determinesfeaturesselected.*

1) Press [ENTER] + installer code (default 747474), [ENTER] key will flash.

*2) Enter 3 digit memory address ( to ).* 200 242

*3) Press correspondingkeytoselectoption.*

*4) To changeselection press key again.*

5) To savepress [ENTER].

*6) Repeat steps 3 to 5 for addresses to* 200 242.

*7) To exit programming mode press* [CLEAR].

Note: Default = "OFF" for addresses 200 to 242

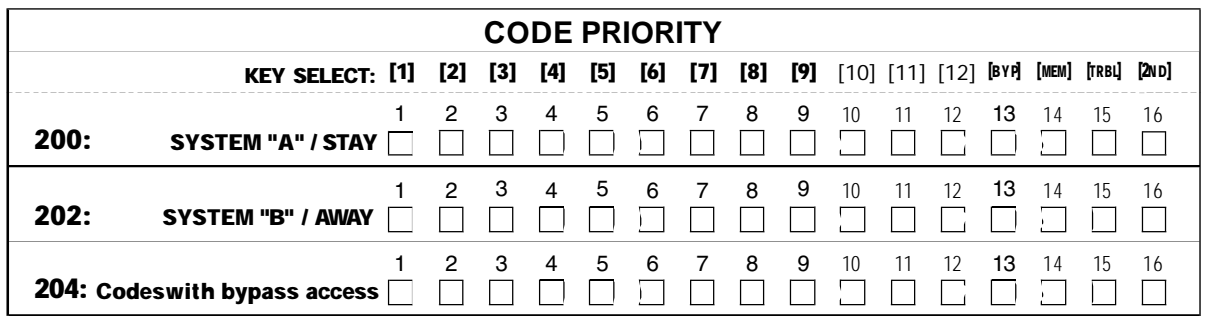

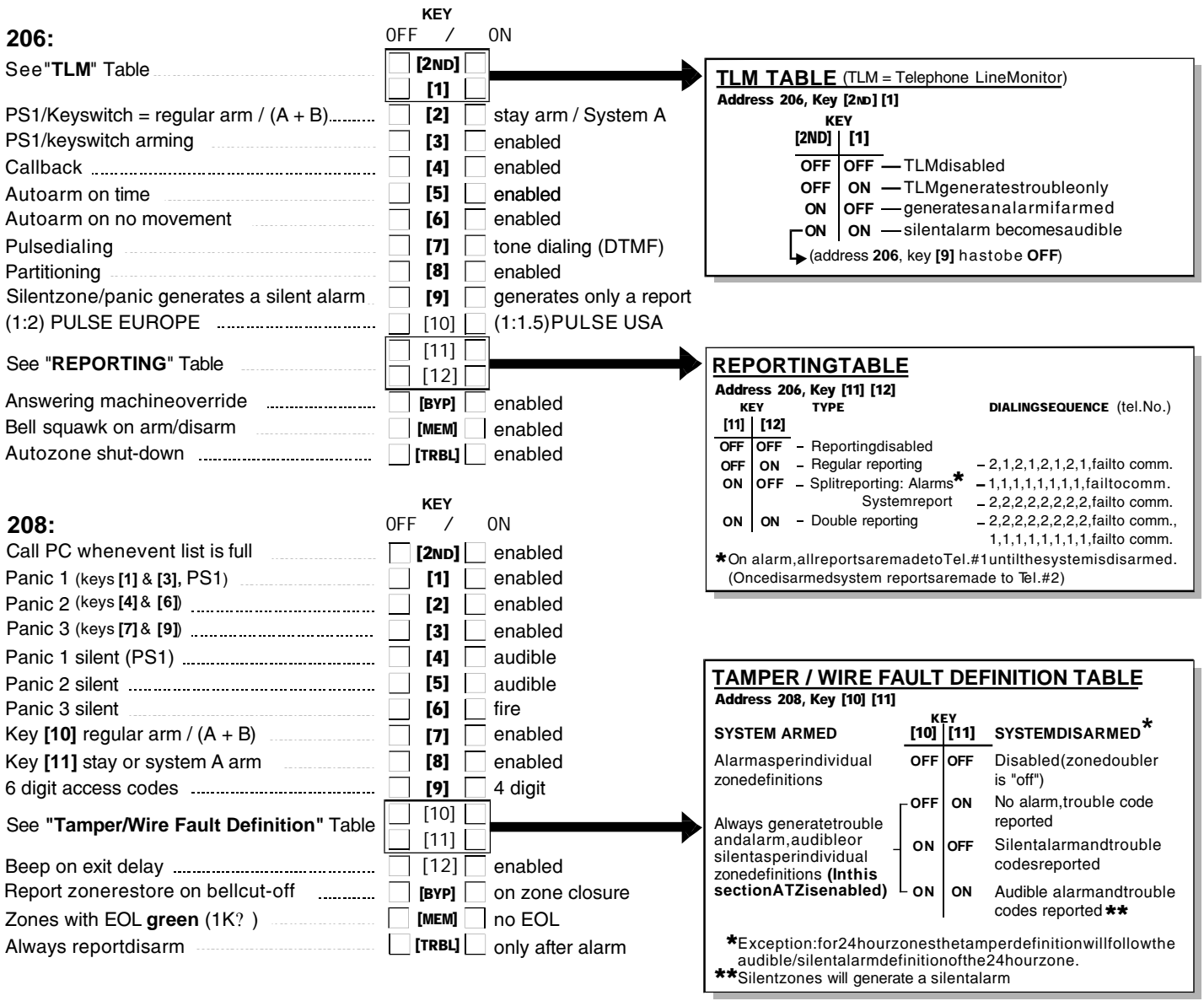

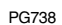

ヘ

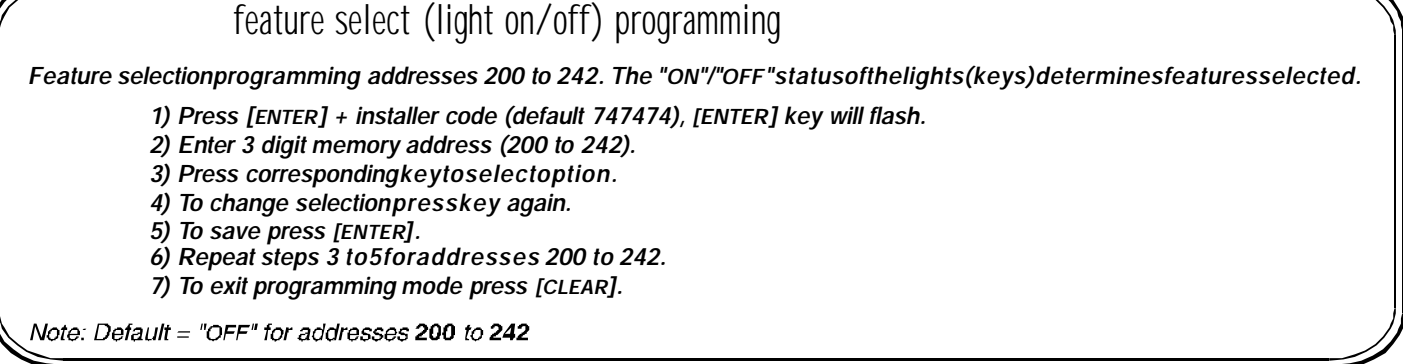

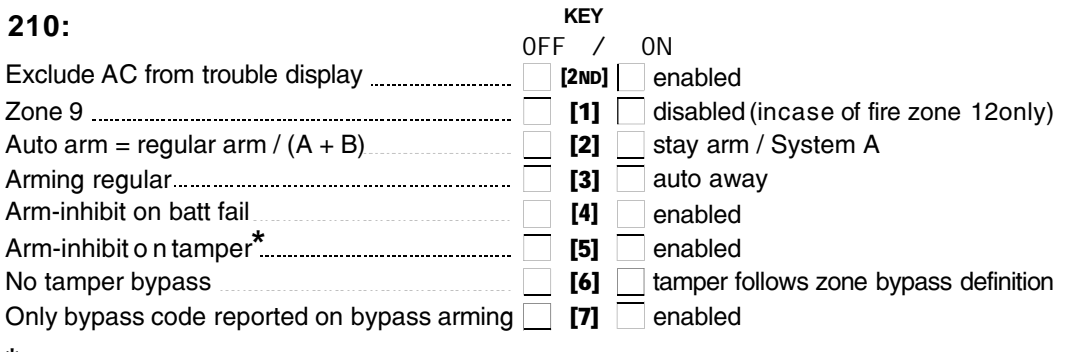

**\***Onlyinstaller can clear tamper trouble.

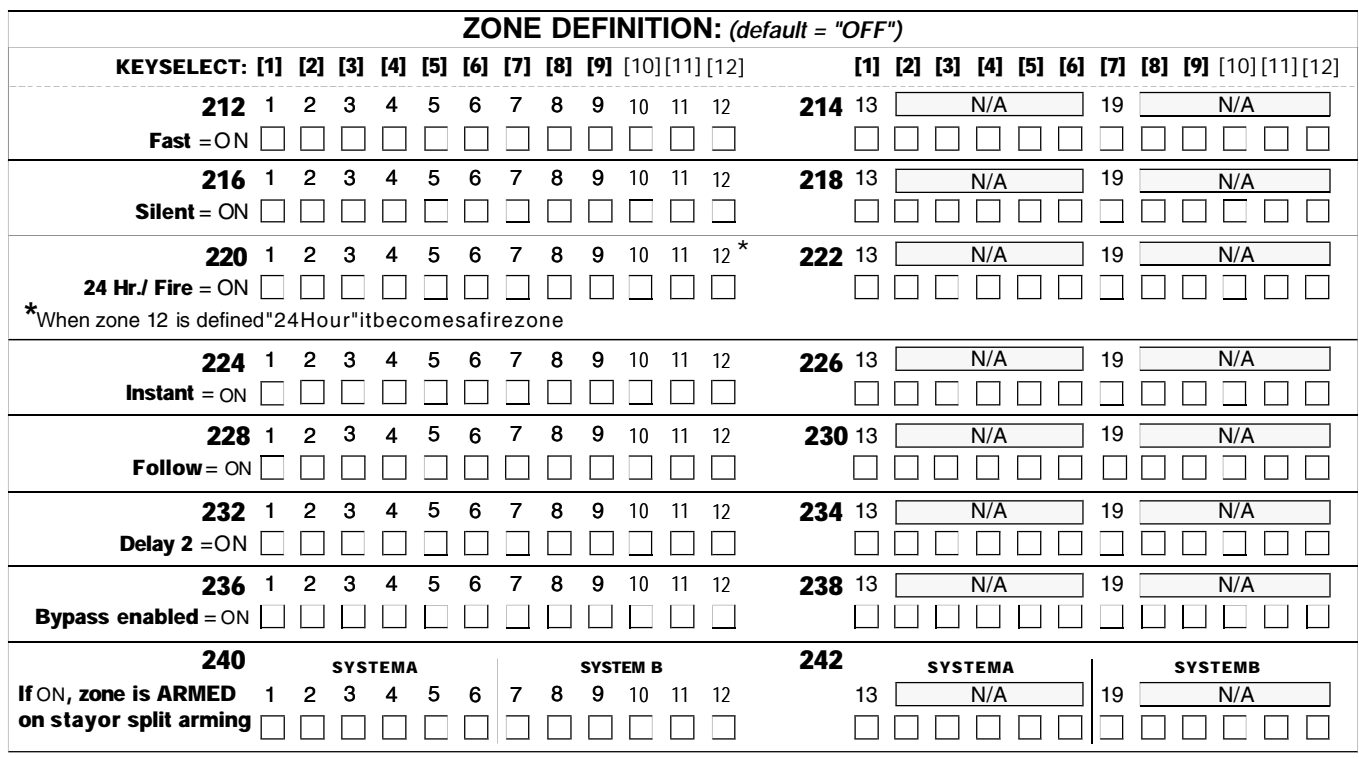

**NOTE:** Zones notselected at addresses **220** to **234** are "Delay 1"zones.

# **3 DIGIT DECIMAL VALUE PROGRAMMING**

Decimal value programming addresses **244** to **255**. Values entered must contain 3 digits.

- 1) Press **[ENTER]** + installer code (default 747474) (**[ENTER]** key will flash)
- 2) Enter 3 digit address (**244** to **255**)
- 3) Enter 3 digit DECIMAL value (See Decimal Value Display to read value)
- 4) To erase, press **[CLEAR].** To save press **[ENTER]**
- 5) Go to step 2 for next address. To exit programming mode press **[CLEAR]**

(values entered at addresses **"244** - **255"** contain 3 digits between "000" and "255") (**[10]** = 0)

- **244:**  $\angle$  (days) Auto test report every ? days (between "001" and "255") (000=disabled)
- **245:** \_\_/\_\_/\_\_ (hours) Auto test report / Auto arm time (between "000" and "023")
- **246:** / / (minutes) Auto test report / Auto arm time (between "000" and "059")
- **247:** / / (seconds) Exit delay (default **60** seconds)
- **248:** \_\_/\_\_/\_\_ (seconds) Entry delay 1 (default **45** seconds)
- **249:** \_\_/\_\_/\_\_ (seconds) Entry delay 2 (default **45** seconds)
- **250:** / / (minutes) Bell cut-off time (*default 5 minutes*)
- **251:** \_\_/\_\_/\_\_ ( x 15 mSec.) Slow zone speed (default **600** mSec.)
- **252:** \_\_/\_\_/\_\_ (minutes) AC report delay (default **30** minutes) (000=disabled)
- **253:** / / ( x 15 minutes) Time for "No Movement" Report (000=disabled) (default **8** hours)
- **254:** \_\_/\_\_/\_\_ PGM timer setting: 001 to 127 for seconds and 129 to 255 for minutes (default **5** seconds). Add 128 to desired value in minutes (i.e.for 5 minutes: enter  $5 + 128 = 133$ )
- **255:** \_\_/\_\_/\_\_ Installer lock (**147** = locked, **000** = unlocked) (default **unlocked**)

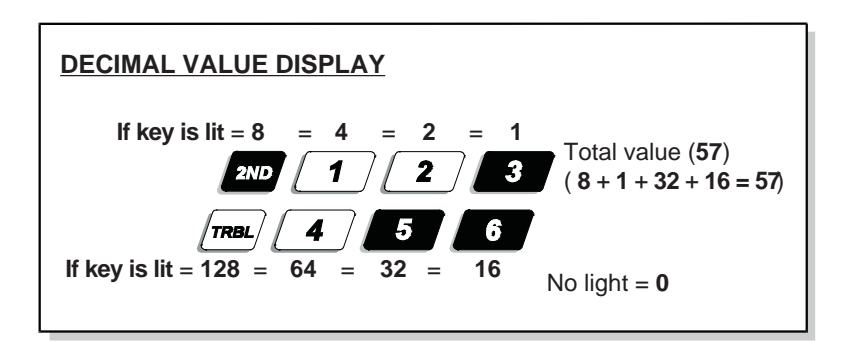

# **KEY ACCESS PROGRAMMING**

Several panel features can be programmed quickly, without entering addresses or programming section numbers. Select "one-key access" programming mode by pressing **[ENTER],** followed by the installer, master or user 1 code (depending on the feature you wish to activate, only certain codes will be functional). Then press the single key (listed below) corresponding to the feature you wish to enable.

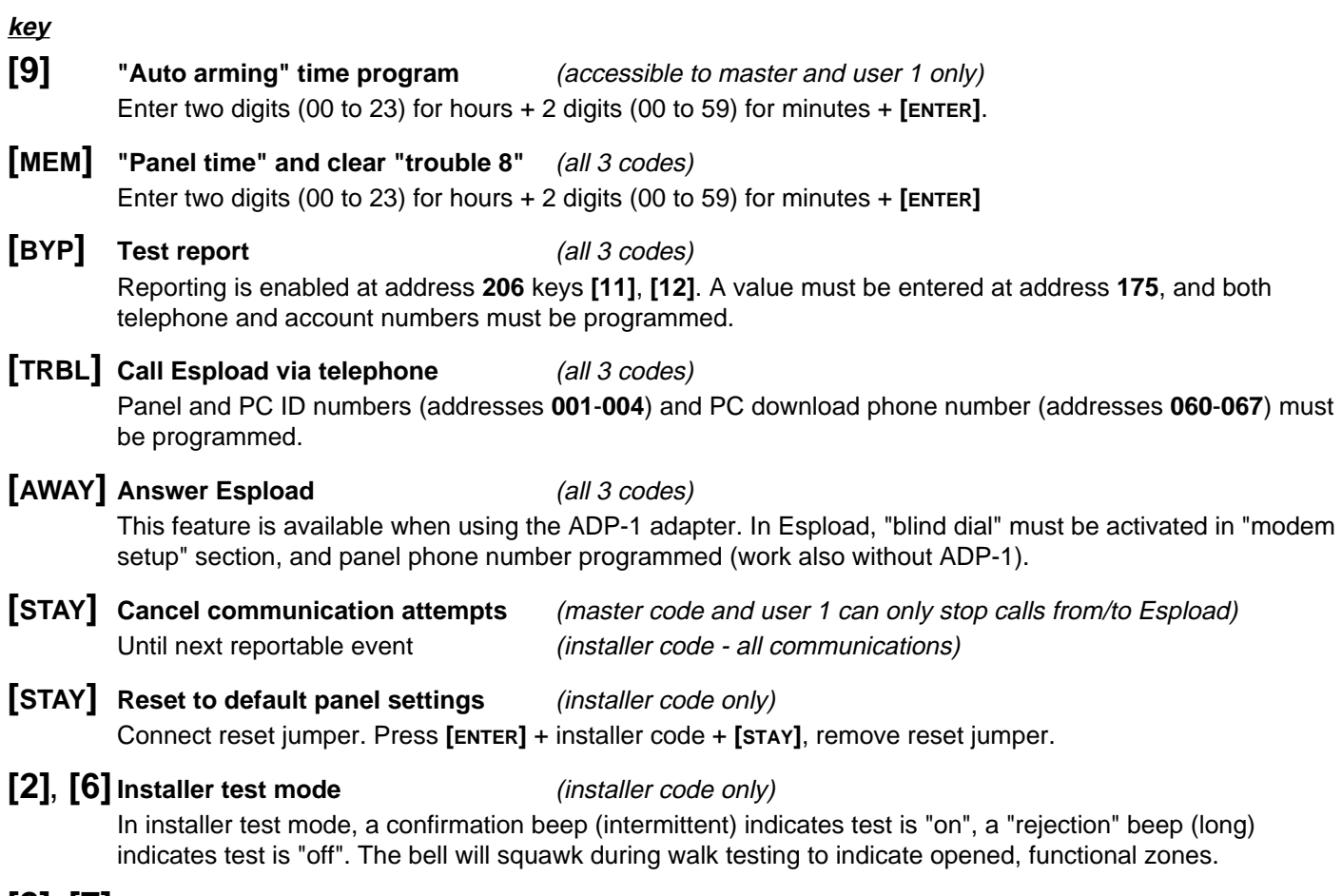

**[2]**, **[7] Streamlined value entry** (installer code only)

Note: When communicating with Espload, it is impossible to enter programming mode.

### **CHANGE MASTER AND USER CODES**

(default master **474747**)

**[ENTER]** + master code + code number (2 digits, 00 to 16) + new code (4 or 6 digits, 0 to 9) <sup>+</sup>**[ENTER]**. Use **[2ND]** to erase a code.

**Master code = 00** (**[10][10]**) Full access to all system functions.

**User codes = 01-16** (01 - can modify access codes. All user code priorities can be programmed at addresses **200**, **202**, **204** with the installer code.) Note: **[2ND]** key flashes if location is empty. To erase a code: **[ENTER]** + Master + Code Number + **[2ND]** <sup>+</sup>**[ENTER]**